# **PayID Payment Unsuccessful Widget**

#### Widget Use

Renders the Azupay PayID payment unsuccessful message body.

This email message is automatically sent when an unused PayID in Azupay 'waiting' status expires or when the payment is manually rejected in Release Payments.

### Example of Widget Use

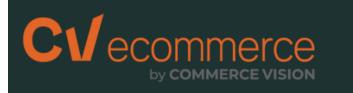

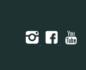

## PayID Payment Unsuccessful

Hi Jane Smith,

Unfortunately, there was a problem with your PayID payment for this order. No withdrawal was made from your bank account and the order has not been placed.

| PayID Payment Reference: |                                        |
|--------------------------|----------------------------------------|
| Order Number:            | 100020415                              |
| Order Date:              | 23/01/2023                             |
| Order Amount:            | \$96.15                                |
| Entered By:              | Jane Smith (jane.smith.cv12@gmail.com) |

Let us know if you have any questions. Thank you.

#### Where can the widget be placed?

• PayID Payment Unsuccessful Email Template

#### Widget Options

| Option             | Use                                   | Comments                                                                                                    | Available<br>from<br>Version |
|--------------------|---------------------------------------|----------------------------------------------------------------------------------------------------|------------------------------|
| Description        | Short description of the widget's use | This description is added to the widget title. It makes the widget's use clear on the template page.                                                                                                    | All                          |
| Layer              | Layer the widget is valid for         | Use layering to limit widget content to certain groups of users.<br>To use the same widget for more than one user group but with different options set, add<br>the widget as many times as needed in the same zone. Then add layering to define the<br>user group each time. | All                          |
| Greeting           | Email message salutation              | Default: Hi {firstName} {lastName},<br>{firstName} and {lastName} - placeholders for customer name fields from the User table                                                                                                    | 4.39                         |
| Payment<br>Message | Introductory paragraph of message     | Default: Unfortunately, there was a problem with your PayID payment for this order. No withdrawal was made from your bank account and the order has not been placed.                                                                                                    | 4.39                         |

| PayID Label                            | Text for order's PayID label                                                                                                    | Default: This Order's PayID"                               | 4.39 |
|----------------------------------------|----------------------------------------------------------------------------------------------------|------------------------------------------------------------|------|
| PayID<br>Payment<br>Reference<br>Label | Text for payment transaction reference label<br><b>NOTE</b> - If no payment reference has been<br>received from Azupay, the field will be left<br>blank. | Default: PayID Payment Reference:                          | 4.39 |
| Payment<br>Amount<br>Label             | Text for payment amount made label                                                                                                    | Default: Payment Amount:                                   | 4.39 |
| Order<br>Number<br>Label               | Sales order number                                                                                                    | Default: Order Number:                                     | 4.39 |
| Order Date<br>Label                    | Date order was placed                                                                                                    | Default: Order Date:                                       | 4.39 |
| Order<br>Amount<br>Label               | Order total<br><b>NOTE -</b> This amount can be different from<br>Payment Amount. Example: order was partly<br>paid by a gift card.                      | Default: Order Amount:                                     | 4.39 |
| Entered by<br>Label                    | User (userid) who submitted the order. This info is automatically added by the system.                                                                   | Default: Entered By:                                       |      |
| Thank You<br>Statement                 | Closing message statement                                                                                                    | Default: Let us know if you have any questions. Thank you. | 4.39 |

#### Implementation Guide

Azupay PayID Settings

#### **Related Resources**

- PayID Payment Successful Widget
  PayID Payment Refunded Details Widget
  PayID Payment Pending Widget
  Configure Azupay PayID Settings
  Azupay PayID Reference Guide
  Azupay PayID Payments
  :

- Widget-Based Email TemplatesEmail Template List